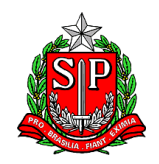

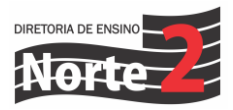

Rede: 150/24 Data: 25/03/2024

## Assunto: **PRONTOS PRO MUNDO - DIRECIONAMENTO PARA ALUNOS SELECIONADOS INTERESSADOS**

Senhores Diretores**,** 

Quero agradecer o empenho e dedicação de todos vocês na fase de ativação das inscrições dos alunos no **Programa Prontos Pro Mundo**! Agora, estamos na fase inicial do **curso de inglês** online da Wizard. Para isso, encontra-se abaixo as informações necessárias para que consigam instruir seus alunos sobre como acessar a plataforma e realizar as aulas:

**→ Quais são os alunos que devem acessar a aula do curso online de inglês?** 

Confira a lista dos alunos que iniciaram as aulas em **11/03/24:** 

**[https://seducsp-](https://seducsp-my.sharepoint.com/:x:/g/personal/mmunia_professor_educacao_sp_gov_br/EYoXH_q_b8RLrSo8SnOciE0B2zu2E4MMKmxINi_Wz25Cpg?e=yAixeu)**

**[my.sharepoint.com/:x:/g/personal/mmunia\\_professor\\_educacao\\_sp\\_gov\\_br/](https://seducsp-my.sharepoint.com/:x:/g/personal/mmunia_professor_educacao_sp_gov_br/EYoXH_q_b8RLrSo8SnOciE0B2zu2E4MMKmxINi_Wz25Cpg?e=yAixeu) [EYoXH\\_q\\_b8RLrSo8SnOciE0B2zu2E4MMKmxINi\\_Wz25Cpg?e=yAixeu](https://seducsp-my.sharepoint.com/:x:/g/personal/mmunia_professor_educacao_sp_gov_br/EYoXH_q_b8RLrSo8SnOciE0B2zu2E4MMKmxINi_Wz25Cpg?e=yAixeu)**

Confira a lista dos alunos que iniciaram as aulas em **18/03/24:**

**[https://seducsp-](https://seducsp-my.sharepoint.com/:x:/g/personal/mmunia_professor_educacao_sp_gov_br/EYlp1Pqmtd1BvXGsl3SkUlsBT_WRvFOPYchBvSR5IjFWdw?rtime=SviDyHxK3Eg)**

**[my.sharepoint.com/:x:/g/personal/mmunia\\_professor\\_educacao\\_sp\\_gov\\_br/](https://seducsp-my.sharepoint.com/:x:/g/personal/mmunia_professor_educacao_sp_gov_br/EYlp1Pqmtd1BvXGsl3SkUlsBT_WRvFOPYchBvSR5IjFWdw?rtime=SviDyHxK3Eg) [EYlp1Pqmtd1BvXGsl3SkUlsBT\\_WRvFOPYchBvSR5IjFWdw?rtime=SviDyHxK](https://seducsp-my.sharepoint.com/:x:/g/personal/mmunia_professor_educacao_sp_gov_br/EYlp1Pqmtd1BvXGsl3SkUlsBT_WRvFOPYchBvSR5IjFWdw?rtime=SviDyHxK3Eg) [3Eg](https://seducsp-my.sharepoint.com/:x:/g/personal/mmunia_professor_educacao_sp_gov_br/EYlp1Pqmtd1BvXGsl3SkUlsBT_WRvFOPYchBvSR5IjFWdw?rtime=SviDyHxK3Eg)**

Lista de alunos com início das aulas em 25/03 será divulgada ao longo da semana

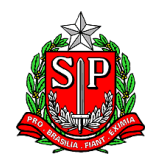

**GOVERNO DO ESTADO DE SÃO PAULO** SECRETARIA DE ESTADO DA EDUCAÇÃO **DIRETORIA DE ENSINO - REGIÃO NORTE 2**

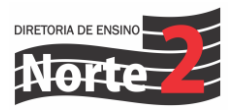

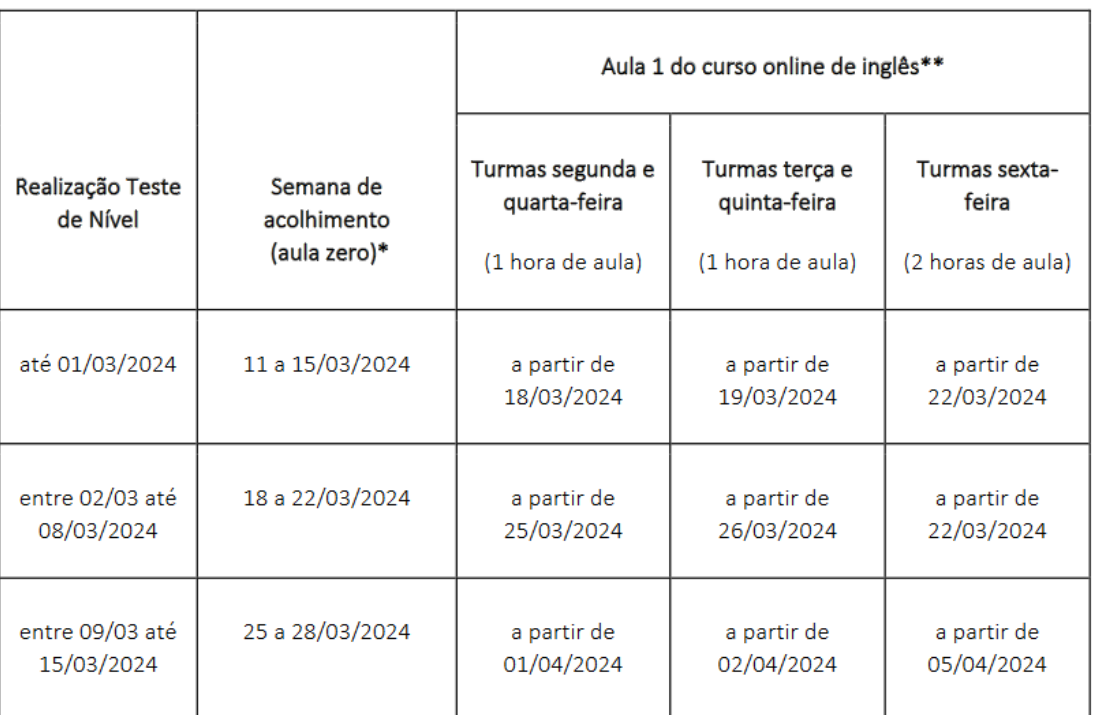

→ Em que fase do calendário acadêmico este aluno está?

Peça ao estudante que acesse o e-mail Microsoft, confira o e-mail enviado pela Wizard com turma, dia e horário de aula.

→ Como acessar as aulas de inglês online com a Wizard?

O estudante deve acessar a conta do seu e-mail institucional da Microsoft: @educacao.sp.gov.br e localizar o e-mail da Wizard que contém um link para o aluno cadastrar sua senha de entrada.

**Importante**: o cadastro é essencial para que o aluno consiga acessar as aulas, sem ele o aluno não terá acesso.

Após o cadastro da senha, o aluno poderá acessar o curso online diretamente pela plataforma da Wizard pelo link <https://ensino.pearson.com.br/prontospromundo>

➔ O aluno não recebeu a senha da Wizard, o que fazer? O aluno esqueceu a senha, o que fazer? A senha do aluno está bloqueada no site da Wizard, o que fazer?

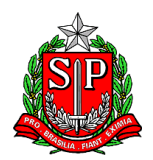

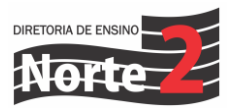

Para todos os casos, o aluno deverá acessar o site da Pearson e escrever para o Fale Conosco pelo link

## [https://ensino.pearson.com.br/fale\\_conosco\\_prontospromundo](https://ensino.pearson.com.br/fale_conosco_prontospromundo)

Reitero o pedido para aquelas Unidades Escolares que estão tendo dificuldades com o processo, que entrem em contato diretamente com o PEC embaixador Prontos Pro Mundo **PEC MARISA – 11 2209 9847**

Além disso, para auxiliar os estudantes no momento das aulas de inglês online, é possível solicitar o envio de chip de internet para que ninguém fique de fora mesmo.

**Obs**. : solicitar os chips junto ao NIT . Caso a escola não tenha disponível.

Agradeço o empenho e conto com a participação de todas as unidades escolares selecionadas para o **Prontos Pro Mundo**.

Atenciosamente,

Geandro de Oliveira Dirigente Regional de Ensino Diretoria de Ensino – Região Norte 2